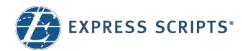

## **Print and Digital ID Cards**

You can print your Digital ID card from express-scripts.com or view your Digital ID card on your smartphone using the Express Scripts<sup>®</sup> mobile app

## **Print your Digital ID card**

Log in to express-scripts.com. If you are a first-time visitor, take a moment to register using your member ID number or Social Security number (SSN).

- From the home page, select Member ID Card from the menu under Account.
- 2. Click the **Download Card** button to download your Digital ID card.
- 3. An image of your Digital ID card will appear that you can save or print by following your printer prompts.

## View your Digital ID card

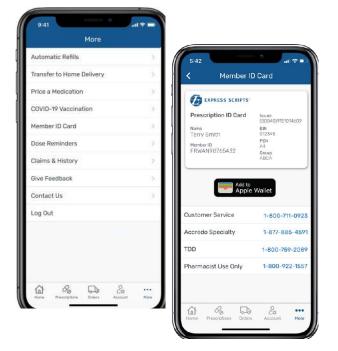

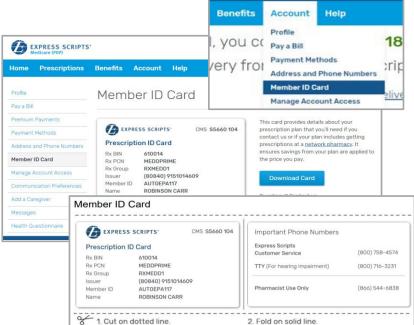

Log in to the Express Scripts mobile app.<sup>1</sup> If you have never registered, take a moment to register using your member ID number or Social Security number (SSN). Touch and facial recognition ID login are available on some devices.

- 1. Open the menu on your device.
- 2. Tap Member ID Card.
- 3. An image of your member ID card will appear.
  - <sup>1</sup> The app is compatible with most iPhone®, iPad®, and Android™ mobile devices. Search for "Express Scripts" in your app store and download the app for free.

© 2022 Express Scripts. All Rights Reserved. Express Scripts and "E"logo are trademarks of Express Scripts Strategic Development, Inc. All other trademarks are the property of their respective owners. CRP2206\_0016750.1 0T2206\_0016750C